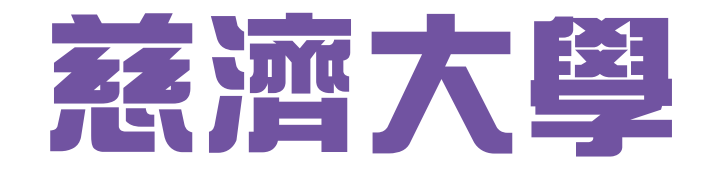

# 學士後中醫學系招生

# 報名系統 撓作說明

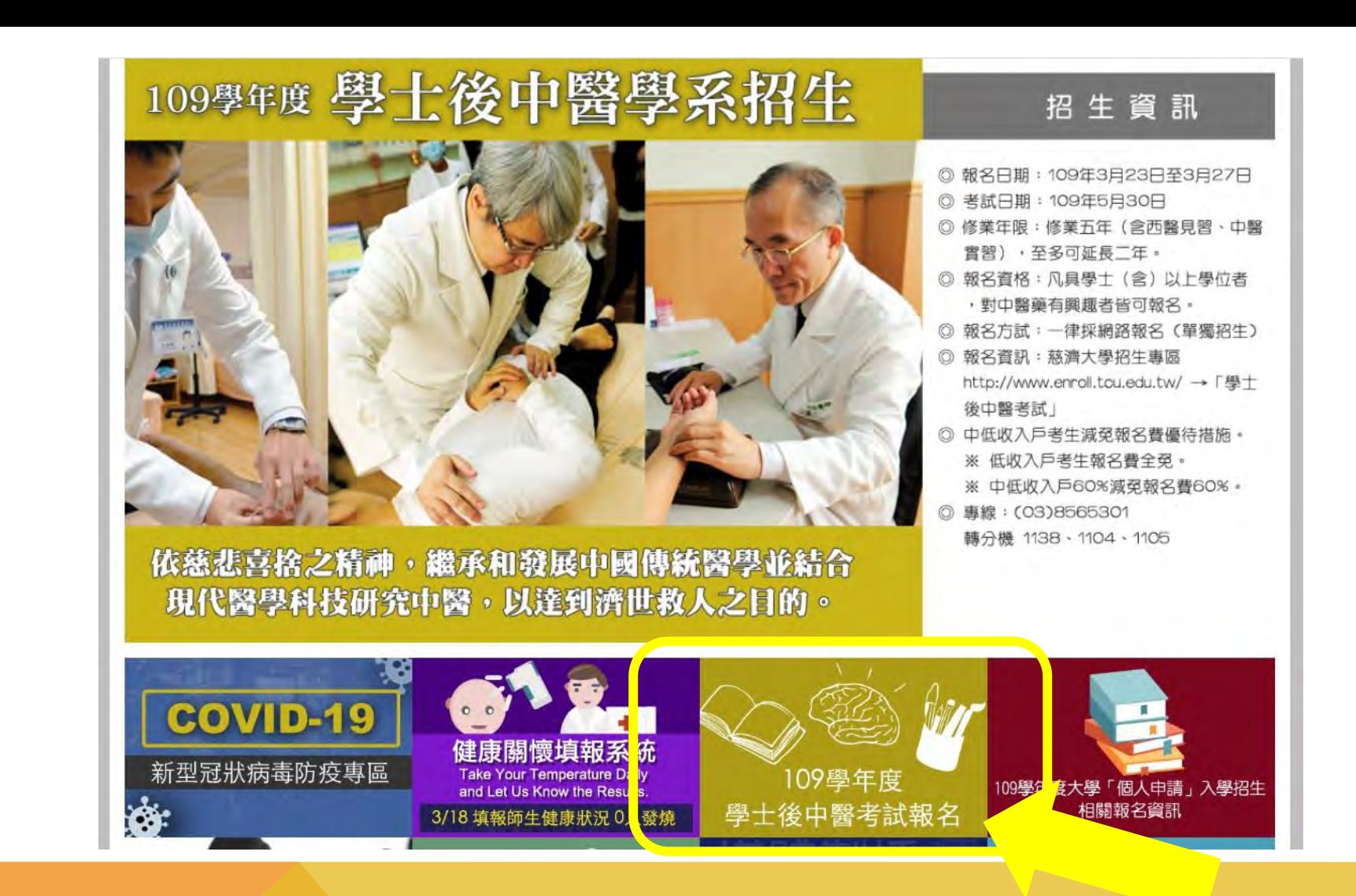

# **請進入慈濟大學首頁:http://www.tcu.edu.tw/ → 點選「學士後中醫學系招生」**

### 學十後中醫學系

109學年度「學士後中醫學系」招生資訊

請登入報名系統,於繳費後填寫報名表連同應繳資料以限時掛號(國內郵戳為憑)郵寄 或親送本校教務處招生組,始完成報名手續。

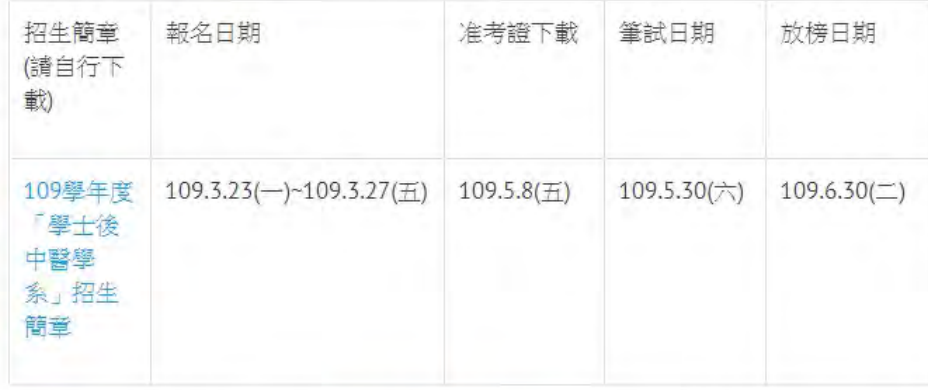

※符合報名費減免者請於填寫「報名費減免申請表」後,上傳或傳真繳交相關證明文 件,待身分審核過後始可報名。 ※詳細相關訊息請詳閱簡章內容,網路報名如邊問題請於上班時間 電洽:03-856-5301#1105、1104、1138、1113

# 進入慈濟大學招生專區 → 請點選「學士後中醫考試報名系統」

౧ 學士後中醫報名系統

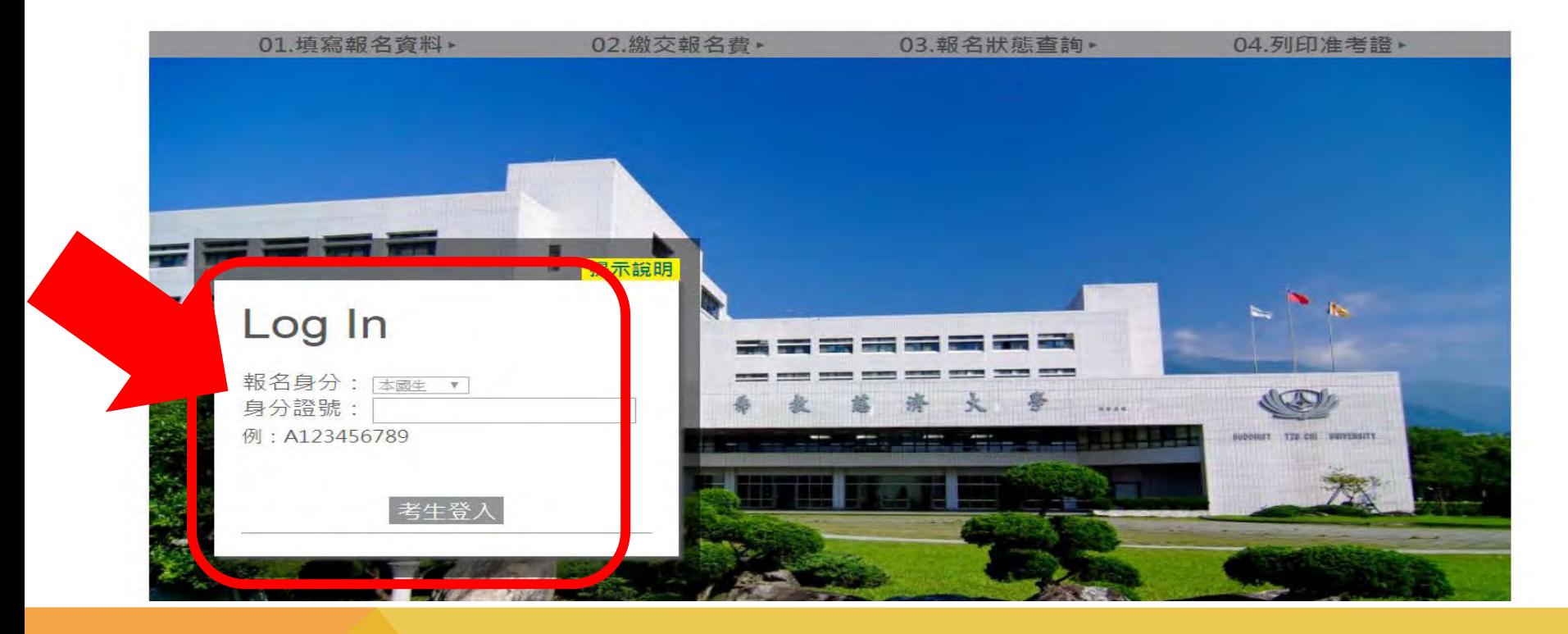

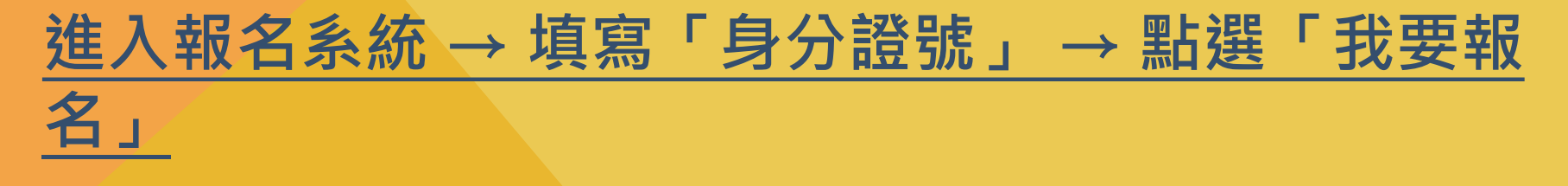

#### 蒸濟學校財團法人慈濟大學 考生暨入學學生之個人資料蒐集、處理及利用告知事項

**Tzu Chi University** Disclosure of Collecting, Processing and Using Personal Information of **Exam Takers/Students** 

- ◆ 依據「個人資料保護法」(以下簡稱個資法),請詳細閱讀**慈濟學校財團法人慈濟大學**(以下簡稱本校)依個資法第8條及第9條規定所為 以下「考生暨入學學生之個人資料蒐集、處理及利用告知事項」。
- The following detailed "Disclosure of Collecting, Processing and Using Personal Information of Exam Takers/Students" has been created by Tzu Chi University (TCU) in accordance to Articles 8 and 9 of the "Personal Information Protection Act" (the Law).
- ◆ 基於辦理招生考試相關之招生、試務,榜示、資(通)訊與資料庫管理、統計研究分析、錄取後之學生資料管理及相關或必要工作之目的 所需,為了保障您的權益及幫助您瞭解本校如何蒐集及使用您個人資訊,請務必詳細的閱讀本聲明書之各項內容。
- Your personal information is collected for services related to entrance exams including application, taking of exams, notification of test scores, IT and database management, statistical analysis, and other related matters. The information will also be used for administering student's data after enrolling in TCU, or fulfilling other University stated functions. For protecting your rights and to understand how TCU collects and uses your personal information, please read this disclosure thoroughly.
- 機關名稱:慈濟學校財團法人慈濟大學
- Name of the institution where collecting, processing and using of personal information are conducted: TCU т.
- 個人資料蒐集之目的:

● 我已仔細閱讀並接受上述個資使用聲明內容

### 網路上傳之各項審查資料均由考生本人親自上傳,且上傳之審查資料確為本人所有,倘經發現與事實不符,本人願負法律責任並同意被取消 錄取及入學資格。

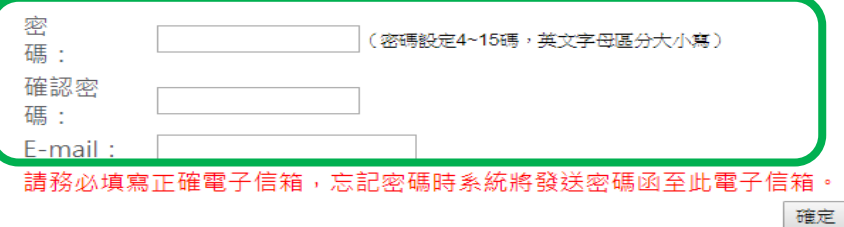

# 請詳閱個資使用聲明 → 勾選「同意」 → 填寫 『箱』 → 點選「確定」

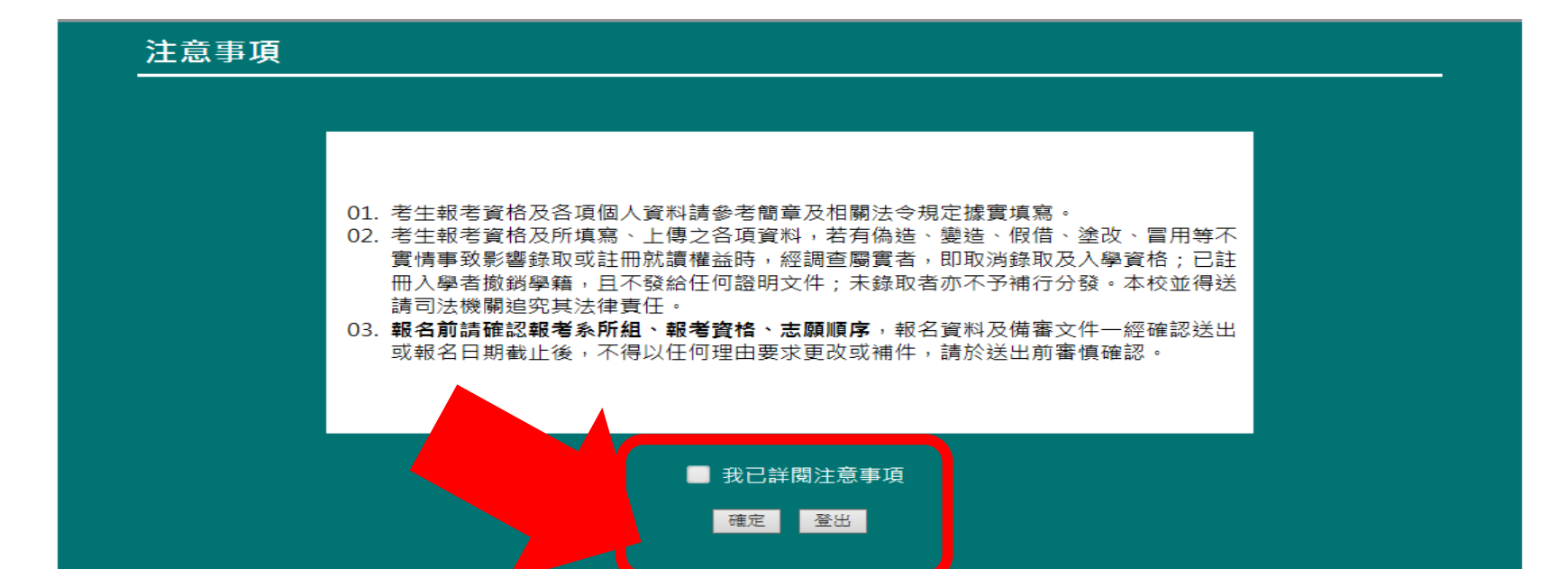

# **請詳閱注意事項 → 勾選「同意」 → 點選「確定」**

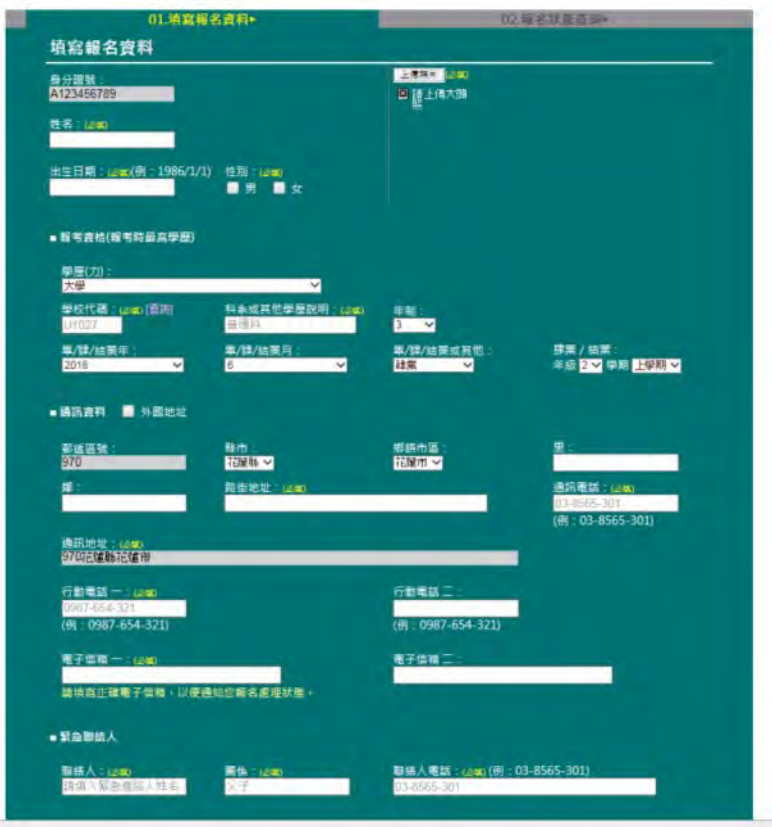

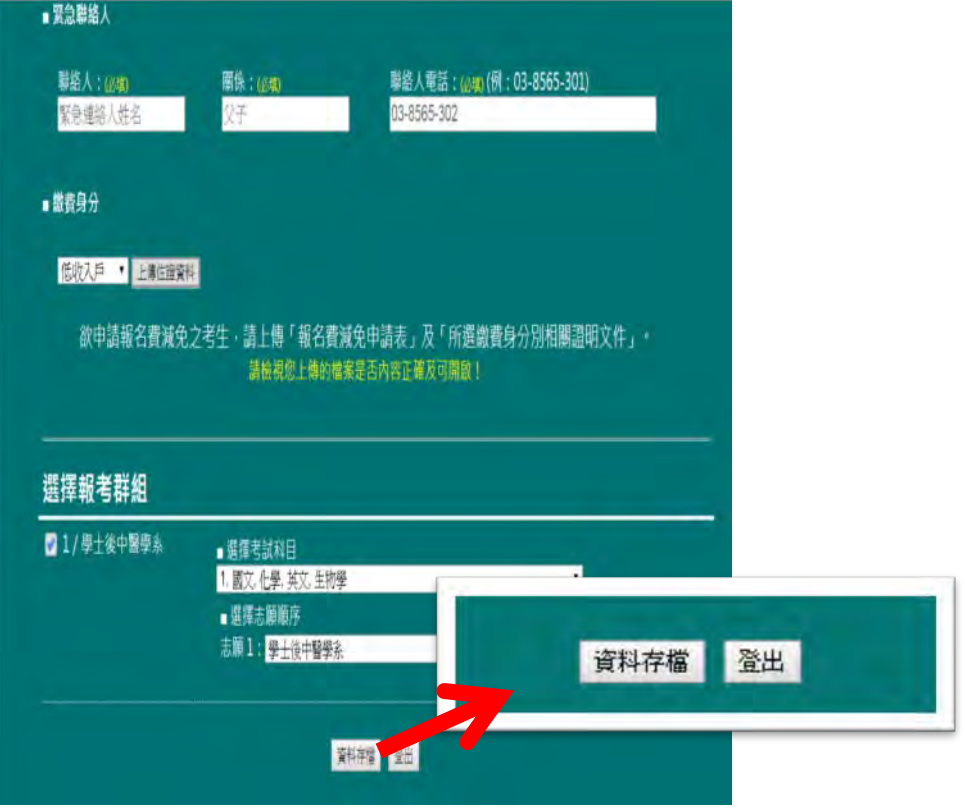

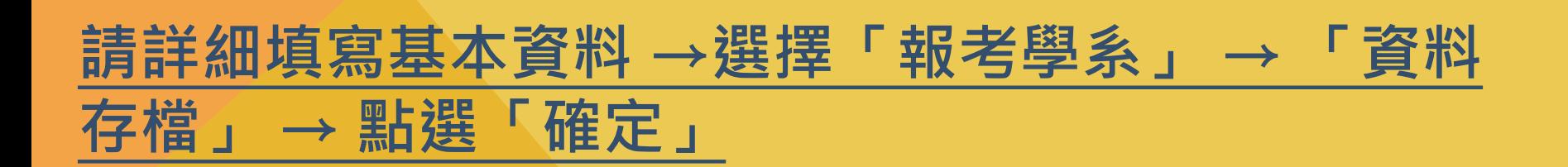

### 請填寫正確電子信箱,以便通知您報名處理狀態。

■ 緊急聯絡人

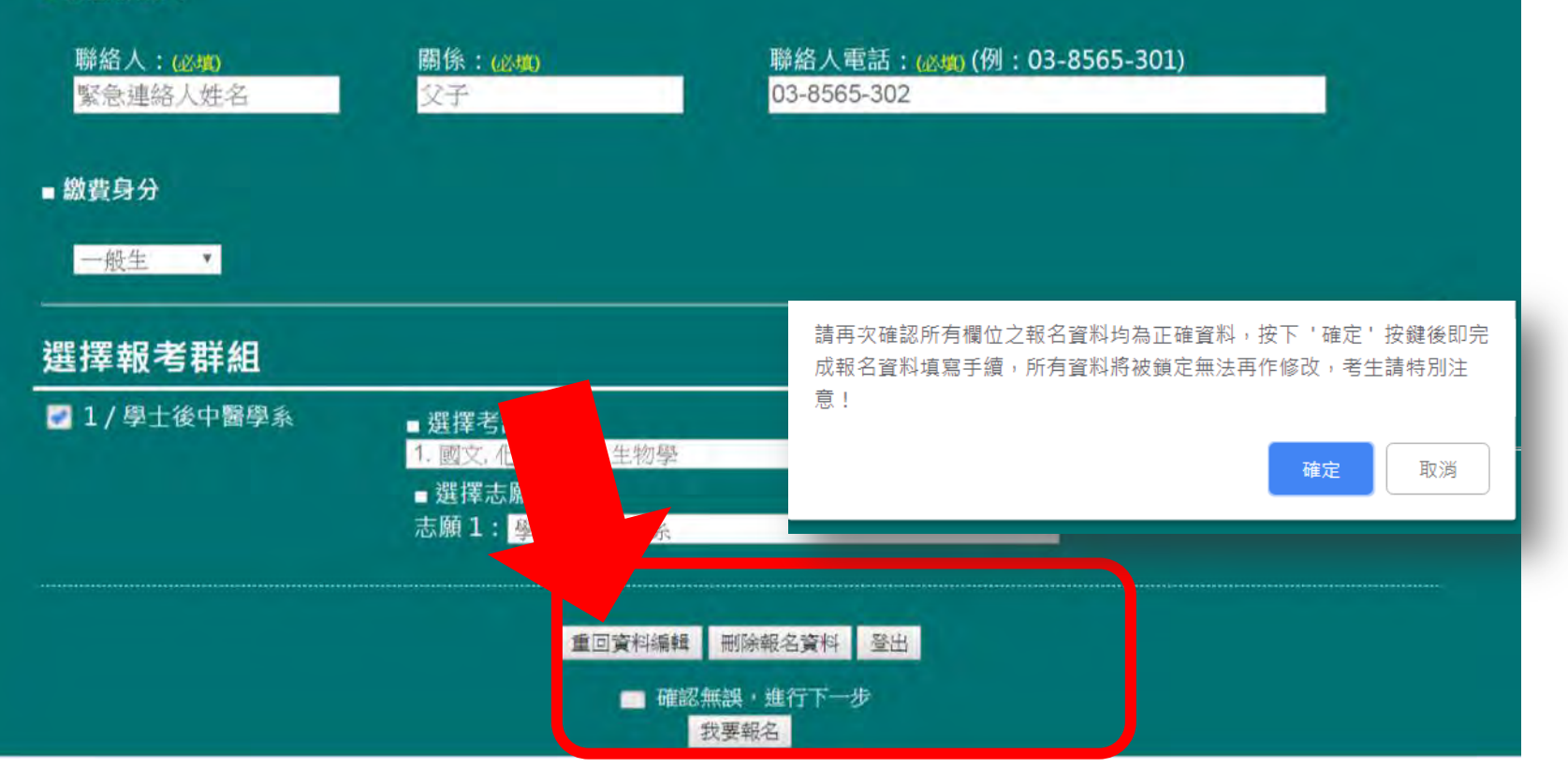

**再次確認基本資料填寫無誤 → 勾選「進行繳費」 → 點選「我 要報名」**

**按下「確定」後資料將被封鎖無法再修改**

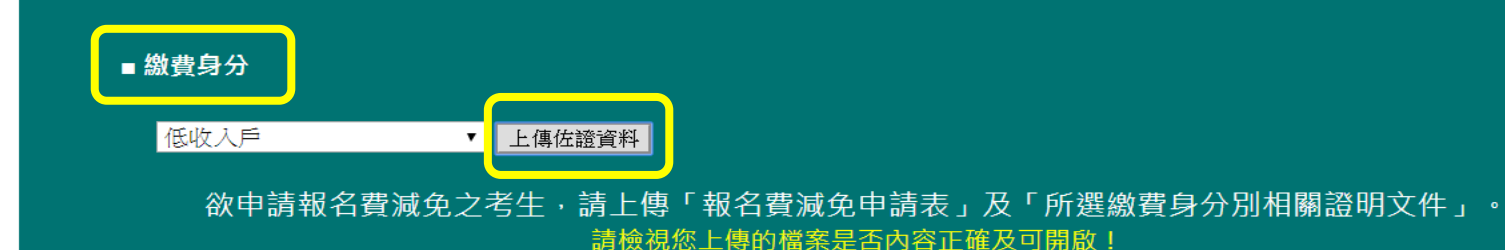

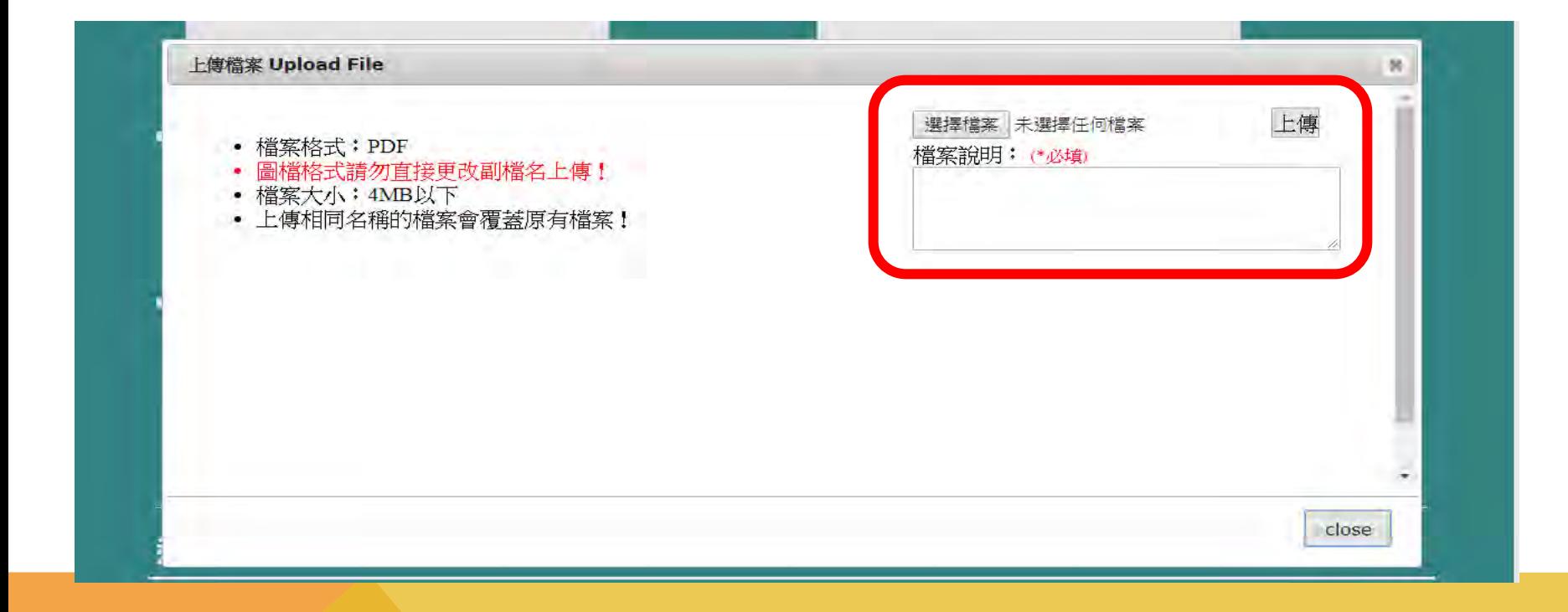

**※ 「繳費身分」符合報名費減免之考生: 點選「上傳佐證資料」→「選擇檔案」→ 填寫「檔案說明」→ 點選「上傳」**

### ■缴費身分

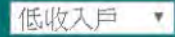

欲申請報名費減免之考生,請上傳「報名費減免申請表」及「所選繳費身分別相關證明文件」。 請檢視您上傳的檔案是否內容正確及可開啟!

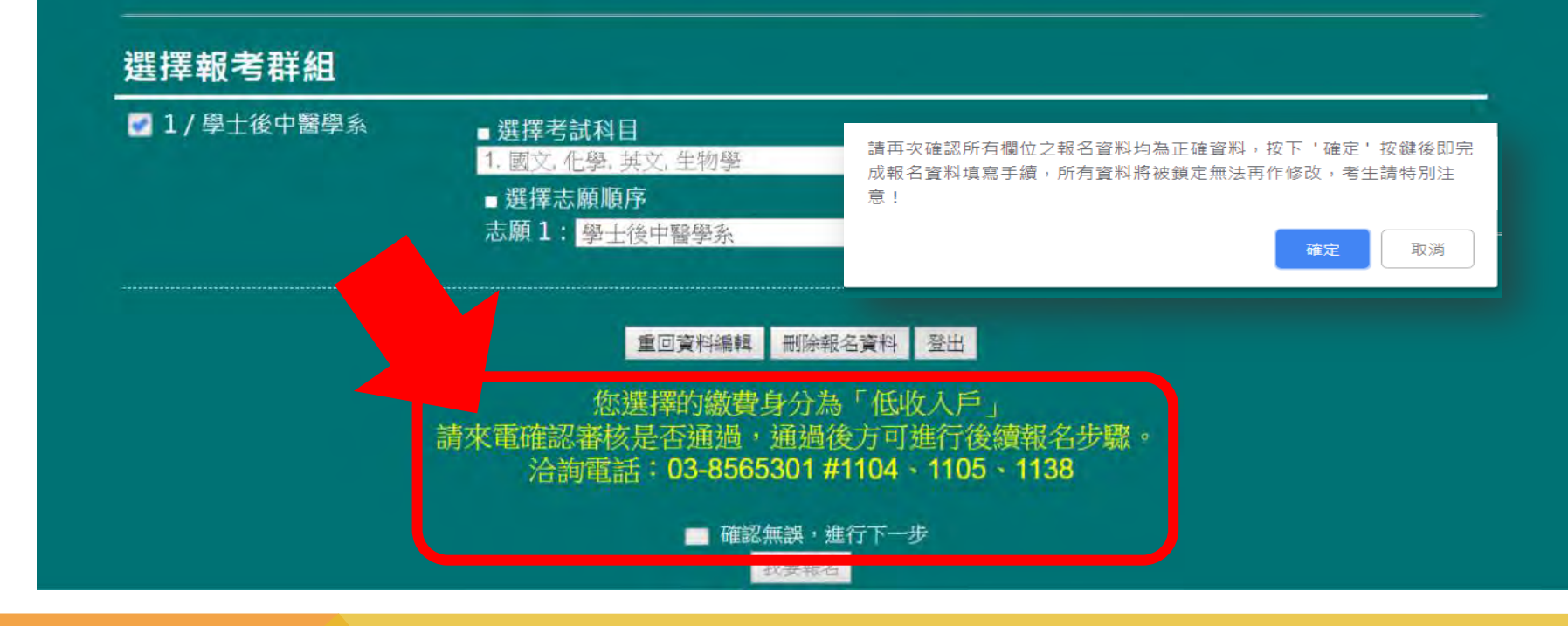

**※ 「繳費身分」符合報名費減免之考生: 請來電確認審核情形 → 確認基本資料填寫無誤 → 勾選「進行 繳費」 → 點選「我要報名」**

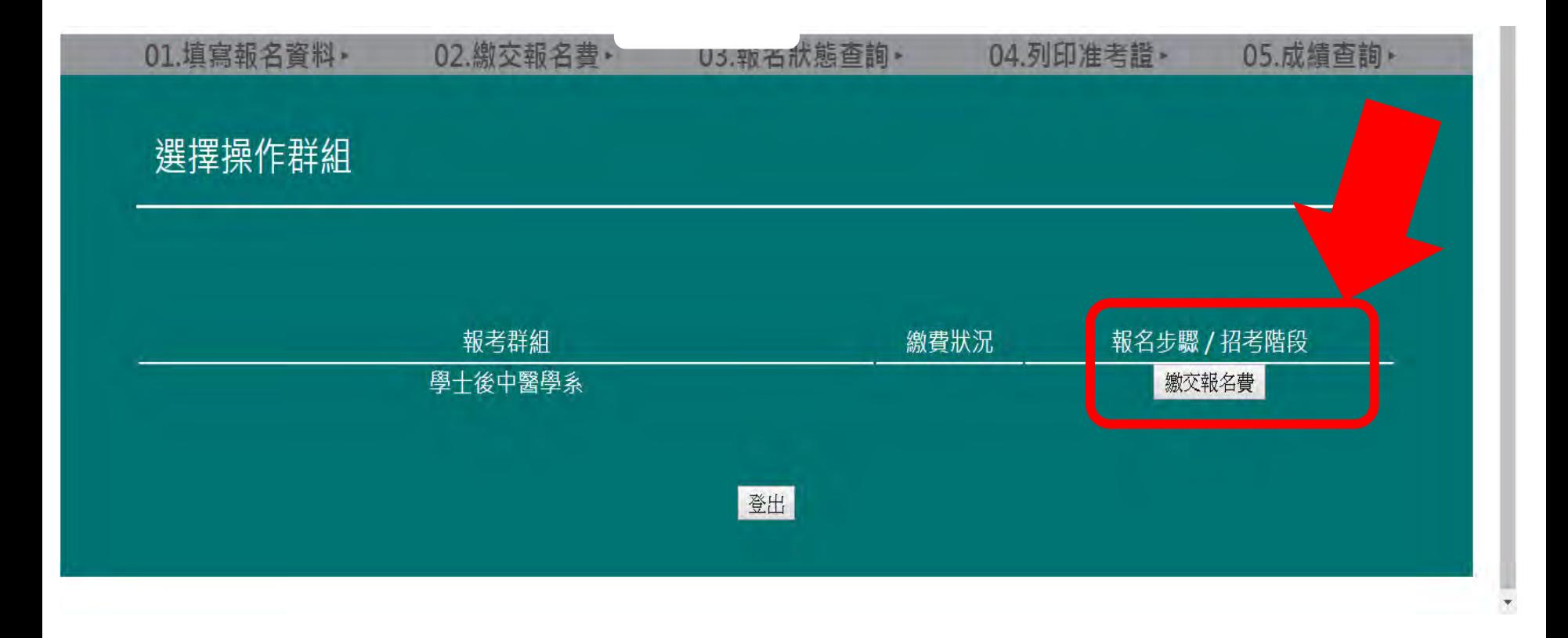

## **請點選「繳交報名費」**

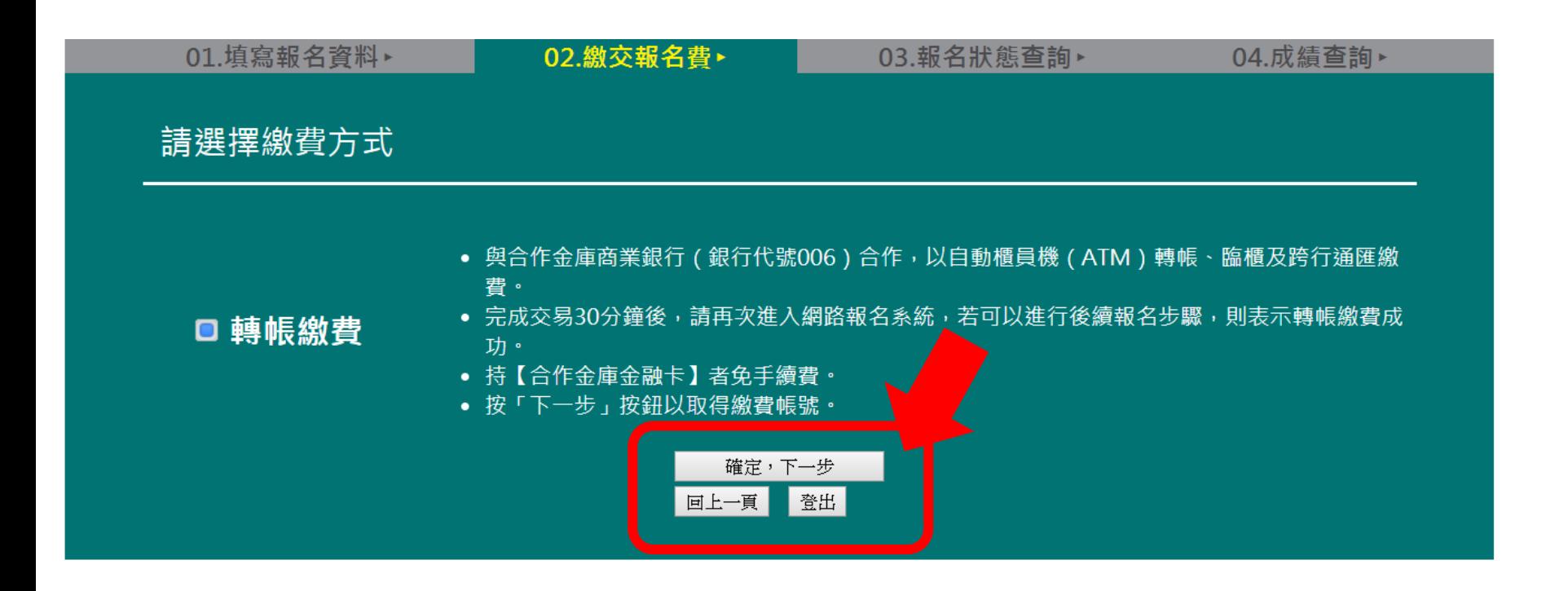

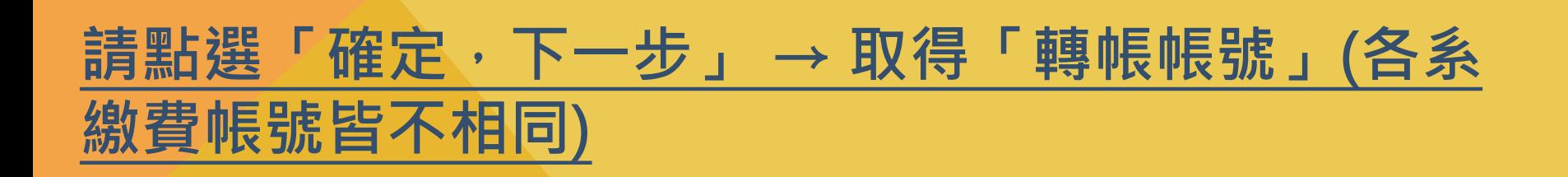

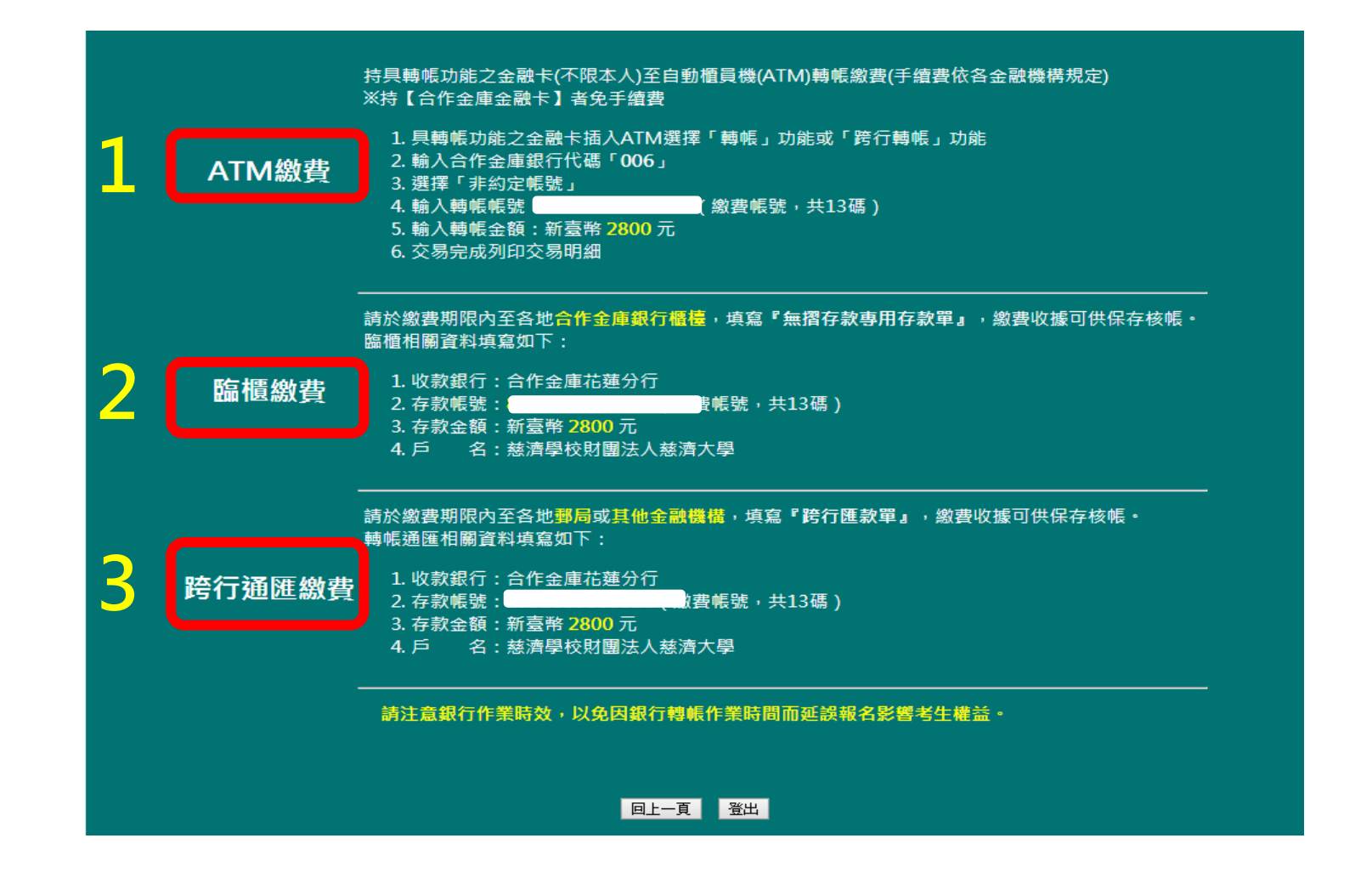

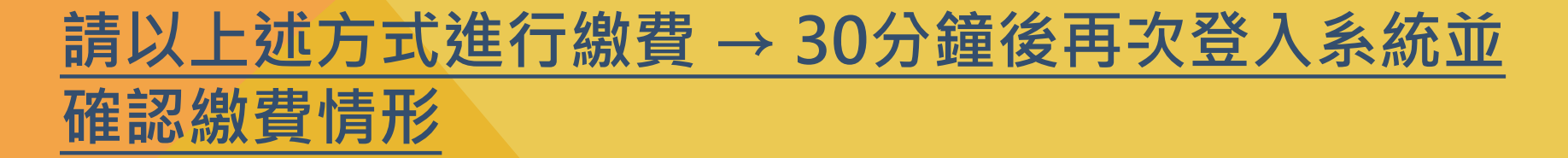

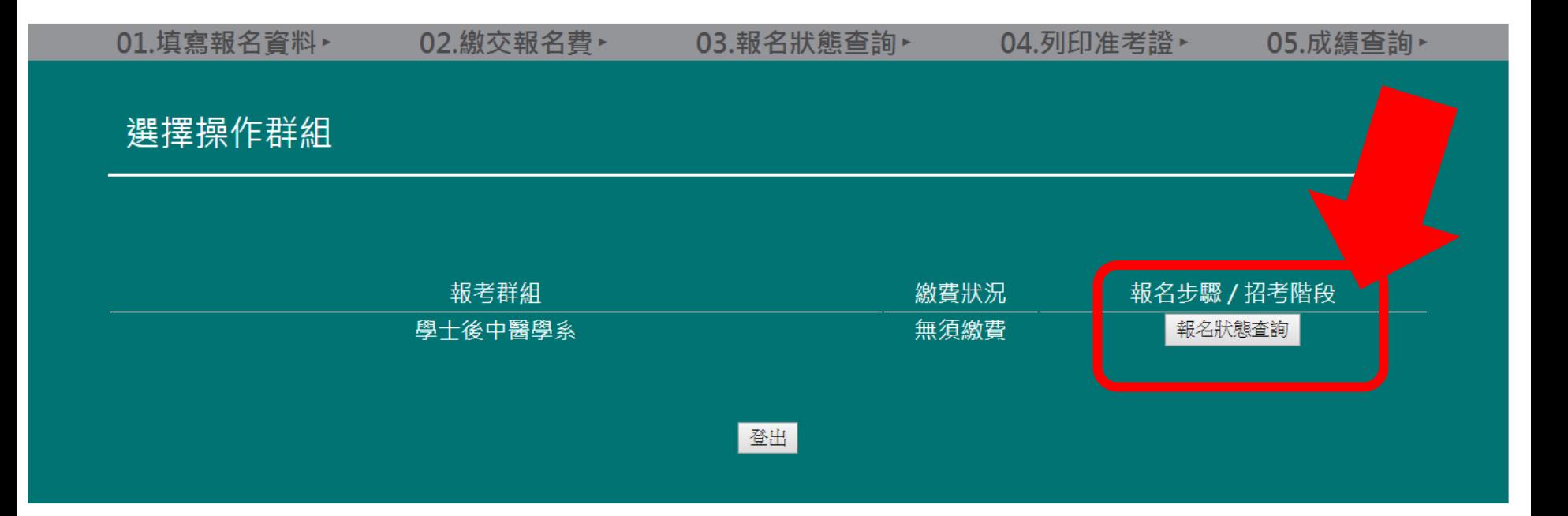

## **請點選「報名狀態查詢」**

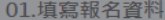

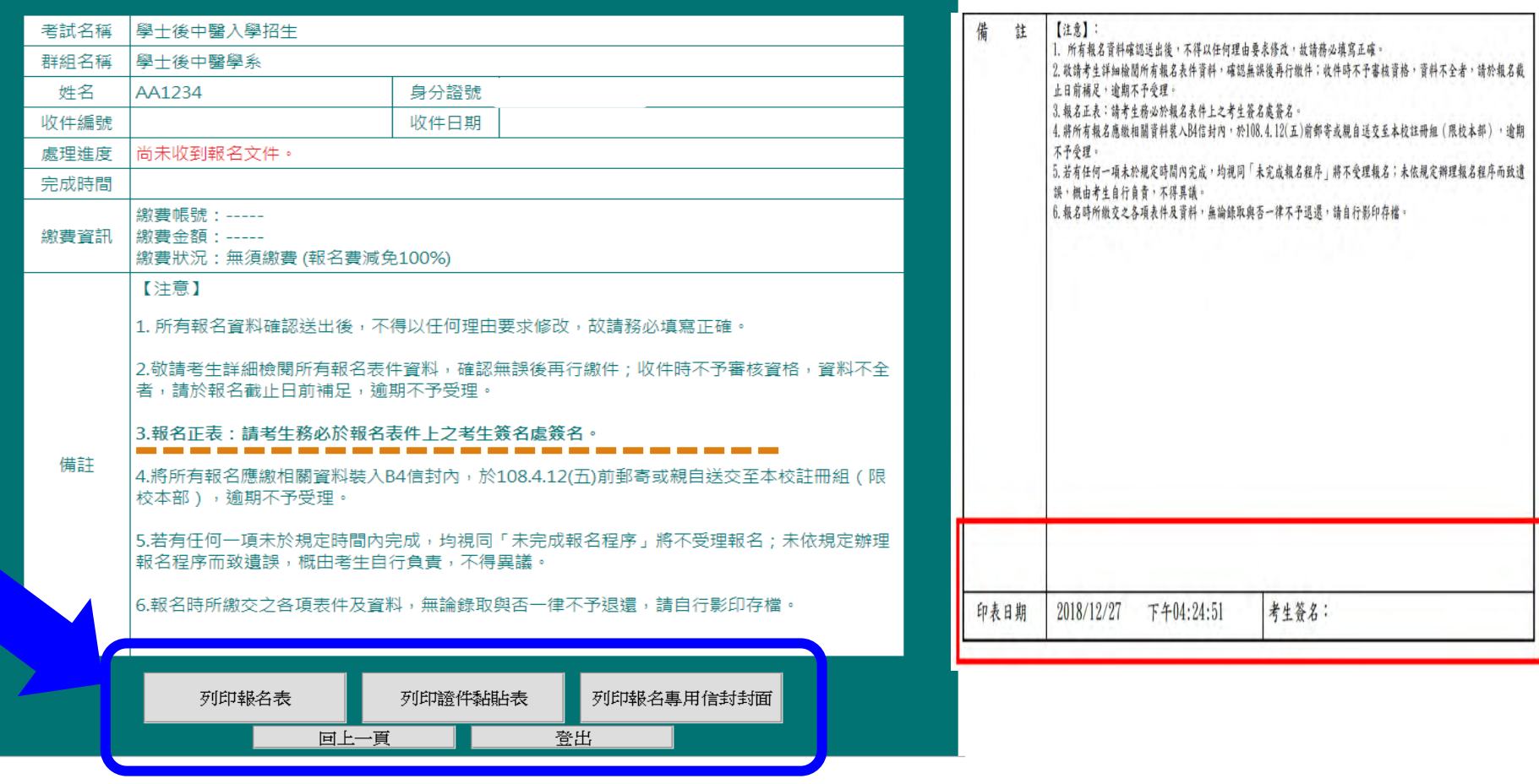

列印「報名表」等表單,並檢附各學系報名資料→期限內郵寄或親 送至慈大教務處註冊組(校本部)→報名成功!